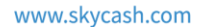

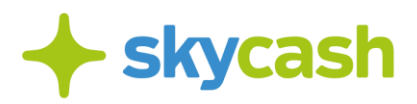

**Regulamin usługi SkyCash "Zapłać z Play za bilet komunikacji miejskiej" (obowiązujący od 1 lipca 2020 r. ) – strona 2 Regulamin usługi SkyCash "Zapłać z Play za bilet komunikacji miejskiej" (obowiązujący do 30 czerwca 2020 r.) – strona 5**

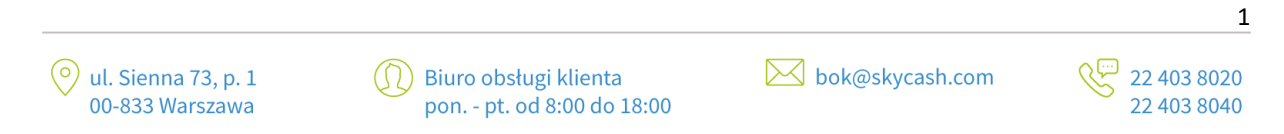

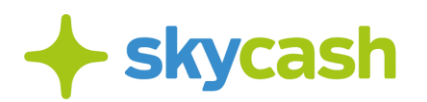

#### **Regulamin usługi SkyCash "Zapłać z Play za bilet komunikacji miejskiej" (obowiązujący od 1 lipca 2020 r. )**

# **§ 1. Postanowienia ogólne**

- 1. Niniejszy Regulamin usługi SkyCash "Zapłać z Play za bilet komunikacji miejskiej" (dalej: "Regulamin") określa zasady zakupu biletów komunikacji miejskiej w Aplikacji SkyCash oraz dokonywania płatności za bilety komunikacji miejskiej za pośrednictwem usługi "Zapłać z Play – Zakupy Mobilne".
- 2. Z Usługi może korzystać każdy Użytkownik, który zaakceptował niniejszy Regulamin oraz Regulamin Aplikacji SkyCash.
- 3. W zakresie nieuregulowanym Regulaminem zastosowanie mają postanowienia Regulaminu Aplikacji SkyCash oraz Regulaminu usługi "Zapłać z Play – Zakupy Mobilne".

# **§ 2. Zakup biletu**

- 1. Usługa SkyCash "Zapłać z Play za bilet komunikacji miejskiej" polega na realizacji transakcji płatniczych na rzecz Użytkowników i pozwala na zapłatę za bilet komunikacji miejskiej poprzez dodanie do Rachunku Telekomunikacyjnego opłaty za oferowany bilet zgodnie z Regulaminem usługi "Zapłać z Play – Zakupy Mobilne".
- 2. Usługa dostępna jest dla Użytkowników Aplikacji SkyCash, dysponujących numerem telefonu komórkowego w ofercie abonamentowej (postpaid), świadczonej przez P4 Spółkę z ograniczoną odpowiedzialnością z siedzibą w Warszawie, o której mowa w Regulaminie usługi "Zapłać z Play – Zakupy Mobilne".
- 3. Zarejestrowany Użytkownik ma dostęp do Aplikacji SkyCash na swoim telefonie. Wybierając w menu "Komunikacja miejska", może dokonać zapłaty za przejazd komunikacją miejską, poprzez odpowiedni wybór miasta (wybór zostanie zapamiętany). W przypadku wcześniejszego wyboru innego miasta, wyświetlenie listy miast możliwe jest poprzez wybór opcji/zakładki "Zmień miasto".
- 4. Zakup rozpoczyna się od wyboru rodzaju biletu, a po wybraniu właściwego biletu z listy, należy uzupełnić jego parametry (np. liczbę, numer linii, numer boczny pojazdu).
- 5. Od wykonania Usługi pobierana jest prowizja w wysokości 10% ceny biletu.
- 6. Zakupu biletu w telefonie należy dokonać najpóźniej przed wejściem do pojazdu komunikacji miejskiej (w tym celu przed wejściem do pojazdu Użytkownik powinien sprawdzić, czy jest zalogowany w Aplikacji i czy posiada dostęp do Internetu). Zakup biletu w Aplikacji jest równoznaczny ze skasowaniem biletu w formie papierowej (w szczególności od momentu zakupu biletu zaczyna biec okres ważności dla biletów czasowych).
- 2 7. Bilet jest ważny jedynie na urządzeniu, na którym został zakupiony. W przypadku biletów okresowych (miesięcznych lub na dłuższy czas o ile są dostępne w mieście, które Użytkownik wybrał) SkyCash umożliwia Użytkownikom przeniesienie zakupionego biletu na inne urządzenie. W celu dokonania przeniesienia prosimy o kontakt z BOK SkyCash: bok@skycash.com.

<sup>⊠</sup> bok@skycash.com  $\circ$  ul. Sienna 73, p. 1  $\left(\bigcap\right)$  Biuro obsługi klienta 00-833 Warszawa pon. - pt. od 8:00 do 18:00 22 403 8040

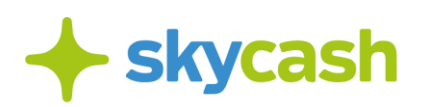

# **§ 3.**

# **Kontrola**

- 0. Aby okazać bilet do kontroli, należy z poziomu Aplikacji wybrać opcję "Kontrola biletów", wybrać z listy zakupionych biletów właściwy i okazać do kontroli na ekranie urządzenia.
- 1. Na serwerach SkyCash generowana jest grafika będąca potwierdzeniem zakupu biletu i zabezpieczeniem jego autentyczności. Grafika jest integralnym elementem biletu. Pod grafiką wyświetlone zostaną wprowadzone przez użytkownika na ekranie zakupu parametry biletu oraz:
	- a) Rodzaj biletu,
	- b) Numer biletu wraz z oznaczeniem serii,
	- c) Numer kontrolny biletu,
	- d) Data zakupu biletu.
- 3. Kontrola biletu polega na weryfikacji wyżej wymienionych parametrów. W szczególności nieważny jest bilet, który nie został zakupiony bezpośrednio po wejściu do pojazdu komunikacji miejskiej (w tym bilet zakupiony po rozpoczęciu kontroli biletów).

# **§ 4.**

#### **Reklamacje**

- 1. Użytkownik po stwierdzeniu nieprawidłowości związanej z transakcją dotyczącą zakupu biletu, może złożyć reklamację zgodnie z Regulaminem usługi "Zapłać z Play – Zakupy Mobilne".
- 2. Reklamacje dotyczące Kontentu nabywanego przez Użytkownika rozpatruje SkyCash zgodnie z Regulaminem Aplikacji SkyCash oraz regulaminami dotyczącymi świadczenia poszczególnych usług SkyCash.

# **§ 5.**

# **Akceptacja biletu telefonicznego**

Bilet uprawnia do korzystania z usług przewozowych w środkach komunikacji miejskiej zgodnie z regulaminami korzystania z tych usług w poszczególnych miastach obsługiwanych przez SkyCash.

#### **§ 6. Czas zakupu biletu**

Czas zakupu biletu jest zależny od zasięgu oraz szybkości działania sieci telefonii komórkowej. Tym samym SkyCash nie odpowiada za wynikające z tego tytułu opóźnienia lub brak możliwości zakupu biletu. W przypadku niemożności skorzystania z Aplikacji SkyCash, Klient zobowiązany jest do nabycia i/lub skasowania tradycyjnego biletu na przejazd środkami komunikacji miejskiej.

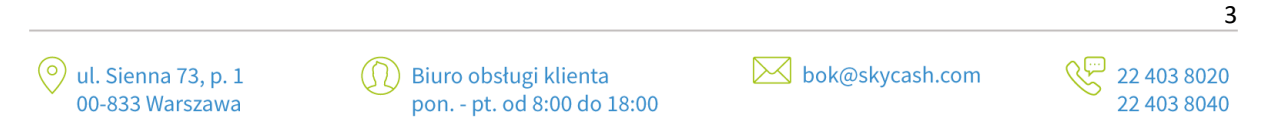

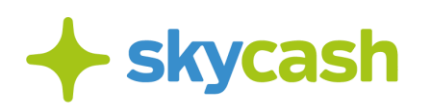

#### **§ 7. Postanowienia końcowe**

- 1. SkyCash zastrzega sobie prawo do zakończenia świadczenia Usługi i odwołania lub zmiany niniejszego Regulaminu. Nie wpływa to jednak na prawa już nabyte przez Użytkowników.
- 2. Zmiana niniejszego Regulaminu następuje zgodnie z zasadami wskazanymi w Regulaminie Aplikacji SkyCash.
- 3. Informacje o zakończeniu świadczenia Usługi opublikowane zostaną na stronie internetowej www.skycash.com. Użytkownik w każdym czasie może zrezygnować z Usługi składając oświadczenie na adres: bok@skycash.com.
- 4. Językiem, w którym Spółka porozumiewa się z Użytkownikiem i zawiera Umowę jest język polski.

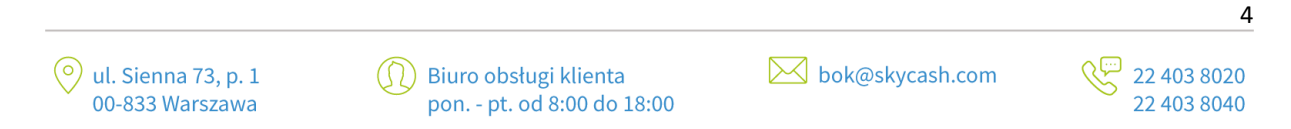

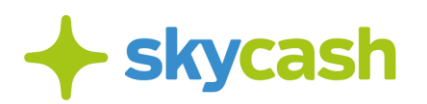

#### **Regulamin usługi SkyCash "Zapłać z Play za bilet komunikacji miejskiej" (obowiązujący do 30 czerwca 2020 r.)**

Niniejszy Regulamin określa zasady zakupu biletów komunikacji miejskiej w Systemie SkyCash oraz dokonywania płatności za bilety komunikacji miejskiej za pośrednictwem usługi "Zapłać z Play – Zakupy Mobilne". Szczegółowe zasady korzystania

z aplikacji SkyCash określa Regulamin konta SkyCash dostępny na stronie: [https://www.skycash.com/regulamin/.](https://www.skycash.com/regulamin/)

#### § **1. Zakup biletu**

- 1. Usługa SkyCash "Zapłać z Play za bilet komunikacji miejskiej" polega na realizacji transakcji płatniczych na rzecz Użytkowników i pozwala na zapłatę za bilet komunikacji miejskiej poprzez dodanie do Rachunku Telekomunikacyjnego opłaty za oferowany bilet zgodnie z Regulaminem usługi "Zapłać z Play – Zakupy Mobilne".
- 2. Usługa dostępna jest dla Użytkowników systemu SkyCash, dysponujących numerem telefonu komórkowego w ofercie abonamentowej (postpaid), świadczonej przez P4 Spółkę z ograniczoną odpowiedzialnością z siedzibą w Warszawie, o której mowa w Regulaminie usługi "Zapłać z Play – Zakupy Mobilne".
- 3. Zarejestrowany Użytkownik ma dostęp do aplikacji SkyCash na swoim telefonie. Wybierając w menu "Komunikacja miejska", może dokonać zapłaty za przejazd komunikacją miejską, poprzez odpowiedni wybór miasta (wybór zostanie zapamiętany). W przypadku wcześniejszego wyboru innego miasta, wyświetlenie listy miast możliwe jest poprzez wybór opcji/zakładki "Zmień miasto".
- 4. Zakup rozpoczyna się od wyboru rodzaju biletu, a po wybraniu właściwego biletu z listy, należy uzupełnić jego parametry (np. liczbę, numer linii, numer boczny pojazdu).
- 5. Od wykonania Usługi pobierana jest prowizja w wysokości 10% ceny biletu.
- 6. Zakupu biletu w telefonie należy dokonać najpóźniej przed wejściem do pojazdu komunikacji miejskiej (w tym celu przed wejściem do pojazdu użytkownik powinien sprawdzić, czy jest zalogowany w aplikacji mobilnej i czy posiada dostęp do Internetu). Zakup biletu w aplikacji mobilnej jest równoznaczny ze skasowaniem biletu w formie papierowej (w szczególności od momentu zakupu biletu zaczyna biec okres ważności dla biletów czasowych).
- 7. Bilet jest ważny jedynie na urządzeniu, na którym został zakupiony. W przypadku biletów okresowych (miesięcznych lub na dłuższy czas o ile są dostępne w mieście, które Użytkownik wybrał) SkyCash umożliwia Użytkownikom przeniesienie zakupionego biletu na inne urządzenie. W celu dokonania przeniesienia prosimy o kontakt z BOK SkyCash: bok@skycash.com.

§ **2. Kontrola**

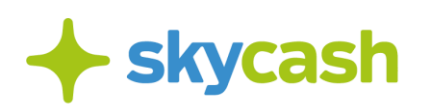

- 1. Aby okazać bilet do kontroli, należy z poziomu aplikacji wybrać opcję "Kontrola biletów", wybrać z listy zakupionych biletów właściwy i okazać do kontroli na ekranie urządzenia mobilnego.
- 2. Na serwerach SkyCash generowana jest grafika będąca potwierdzeniem zakupu biletu i zabezpieczeniem jego autentyczności. Grafika jest integralnym elementem biletu.
- 3. Pod grafiką wyświetlone zostaną wprowadzone przez użytkownika na ekranie zakupu parametry biletu oraz:
	- e) Rodzaj biletu
	- f) Numer biletu wraz z oznaczeniem serii
	- g) Numer kontrolny biletu
	- h) Data zakupu biletu
- 4. Kontrola biletu polega na weryfikacji wyżej wymienionych parametrów. W szczególności nieważny jest bilet, który nie został zakupiony bezpośrednio po wejściu do pojazdu komunikacji miejskiej (w tym bilet zakupiony po rozpoczęciu kontroli biletów).

# **§ 3. Reklamacje**

Użytkownik po stwierdzeniu nieprawidłowości związanej z transakcją dotyczącą zakupu biletu, może złożyć reklamację zgodnie z Regulaminem usługi "Zapłać z Play – Zakupy Mobilne".

# **§ 4. Akceptacja biletu telefonicznego**

Bilet uprawnia do korzystania z usług przewozowych w środkach komunikacji miejskiej zgodnie z regulaminami korzystania z tych usług w poszczególnych miastach obsługiwanych przez SkyCash.

# **§ 5. Czas zakupu biletu**

Czas zakupu biletu jest zależny od zasięgu oraz szybkości działania sieci telefonii komórkowej. Tym samym SkyCash nie odpowiada za wynikające z tego tytułu opóźnienia lub brak możliwości zakupu biletu. W przypadku niemożności skorzystania z systemu SkyCash, Klient zobowiązany jest do nabycia i/lub skasowania tradycyjnego biletu na przejazd środkami komunikacji miejskiej.

#### **§ 6. Postanowienia końcowe**

SkyCash zastrzega sobie prawo do zakończenia świadczenia Usługi i odwołania lub zmiany niniejszego Regulaminu. Nie wpływa to jednak na prawa już nabyte przez Użytkowników. Informacje o zakończeniu świadczenia Usługi opublikowane zostaną na stronie internetowej [www.skycash.com.](http://www.skycash.com/) Użytkownik w każdym czasie może zrezygnować z Usługi składając oświadczenie na adres: [bok@skycash.com.](mailto:bok@skycash.com)

 $\left(\circ\right)$  ul. Sienna 73, p. 1 00-833 Warszawa

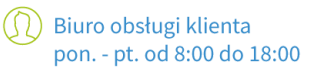

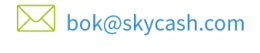

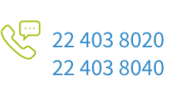

6